## 870 型卡尔费休水份仪简明操作程序

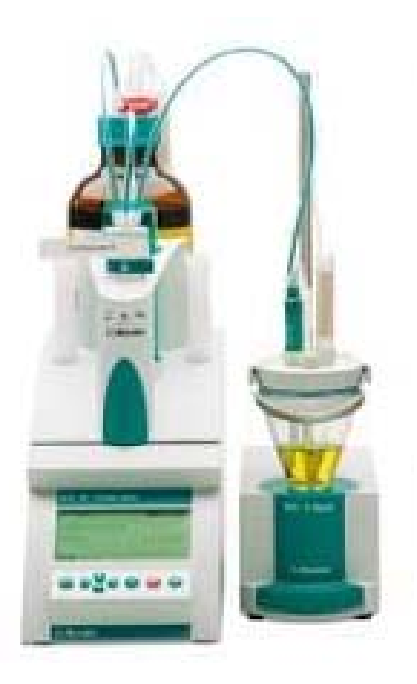

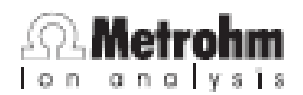

一、 检查电源,按下红色按钮**[STOP]**键开机,仪器进行自检。

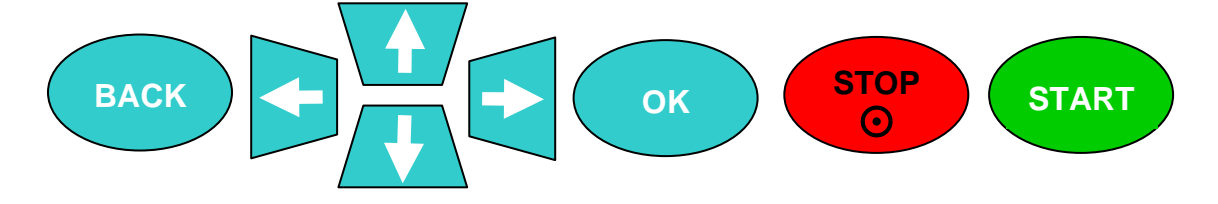

• 如果仪器上面已经插好交换单元,仪器自检完成之后会进入如下提示界面:

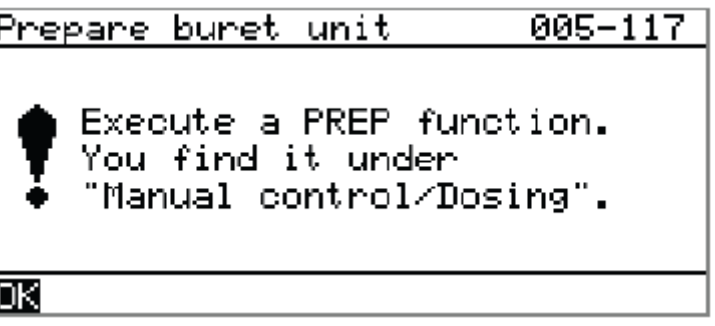

• 按**[OK]**键确认,仪器进入主对话框:

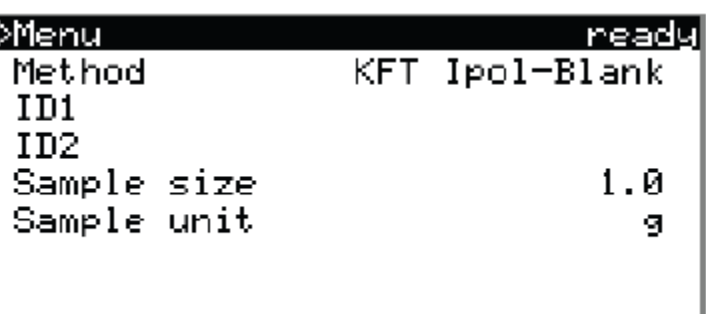

备注:1、如果交换单元是空的或用户正准备更换卡尔费休试剂,则需要排空和润 洗交换单元:在主对话框内,通过<mark>[1]和[1]光标键选择(Menu)</mark>,再按 **[OK]**键确认;在新出现的对话框中选择(**Manual Control**)并按**[OK]**键确 认,仪器进入手动控制窗口:

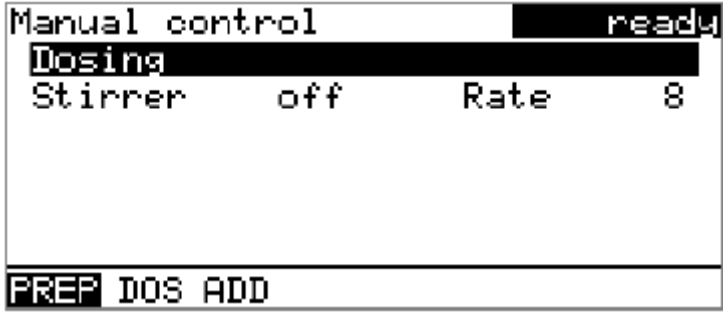

选择<mark>(Dosing)和(PREP)</mark>,按**[OK]**键确认开始执行排空和润洗程序,程 序完成后再按**[BACK]**键返回到主对话框界面。

**2**、如果滴定杯中没有甲醇溶剂,则按 **801** 滴定台前面的吸入液体按钮吸入 甲醇溶剂,吸入量以正好以浸没双铂针电极的两个铂针为准**.**

- 二、 标定卡尔费休试剂.
	- 在主对话框内,通过<mark>[1]和[4]</mark>光标键选择<mark>(Method )</mark>,再按<mark>[OK]</mark>键确认;在 新出现的对话框中选择(**Titer Ipol**)和(**Load**)并按**[OK]**键确认,仪器进入标 定滴定度的方法界面:

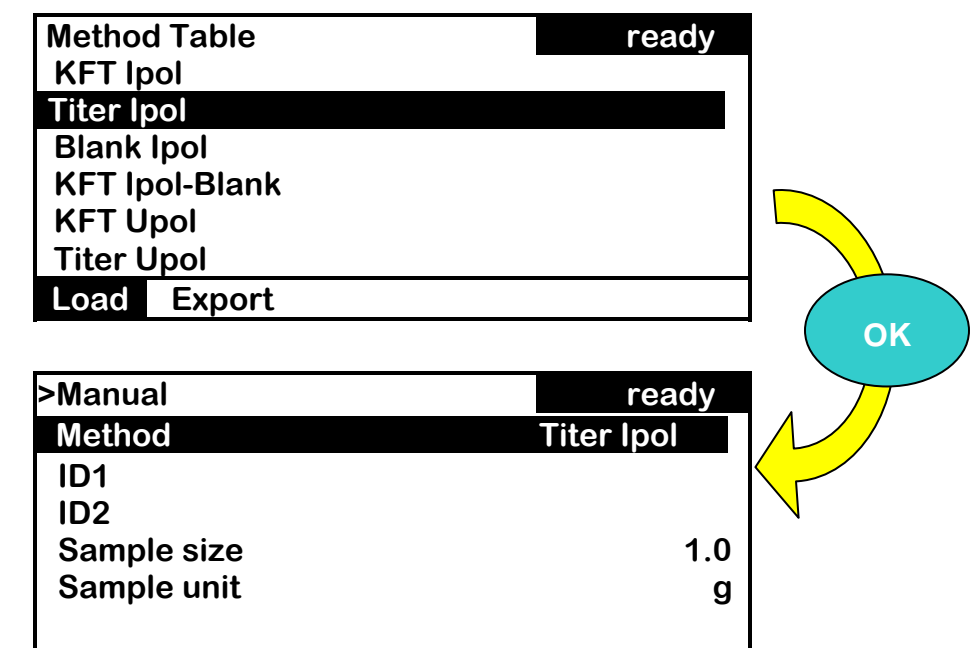

● 通过<mark>[1]</mark>和[↓]光标键选择<mark>( Sample size )</mark>,再按<mark>[OK]</mark>键确认,进入样品量单位 选择界面,在单位列表中通过[]和[]选择(**mg**)**,** 按**[OK]**键确认**.**然后重新进 入滴定度标定方法界面**.**

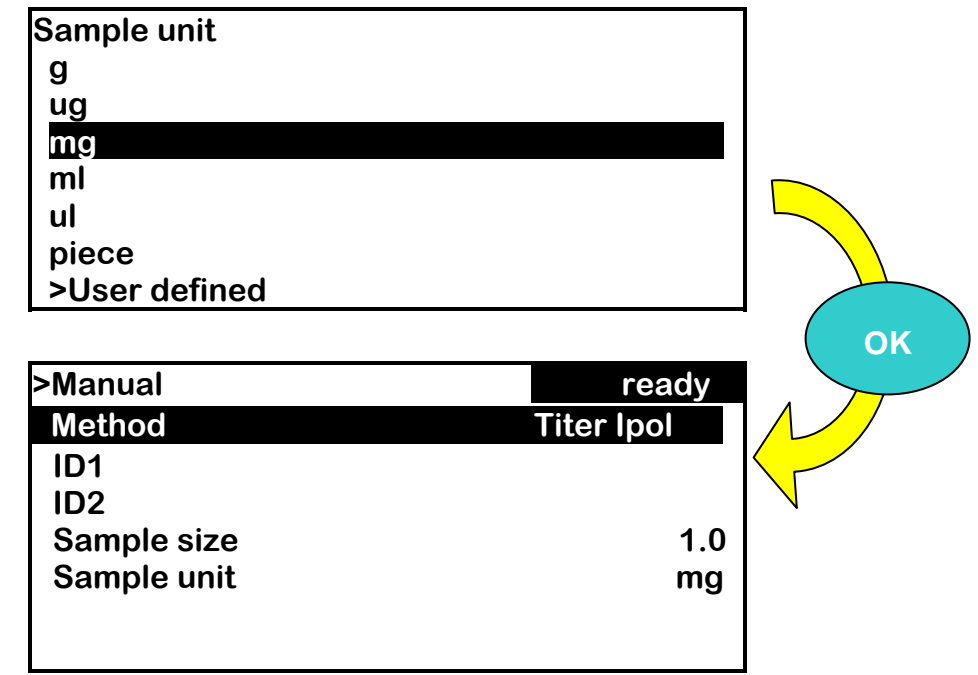

● 按主机面板上的[START]键,启动标定滴定度方法,仪器进入工作状态,并开始 自动进行预滴定;当仪器预滴定完成后,仪器会自动发一声<mark>"警鸣"</mark>,并在仪 器上显示如下界面:**(**仪器并不一定显示 **1.8ul/min,** 一般**<20ul/min)**

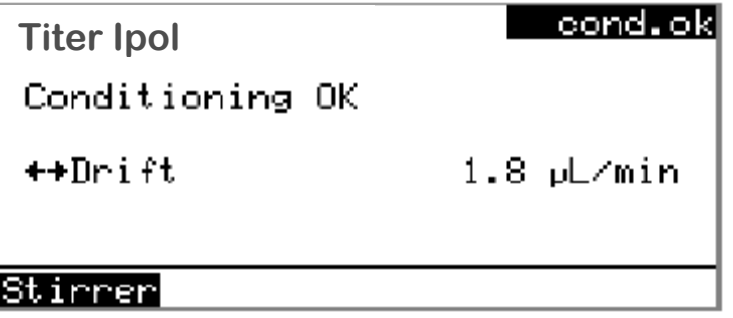

• 继续按主机面板上的<mark>[START]</mark>键,仪器要求进样,进样要求将显示 8 秒钟,此 时可用注射器称 10 微升左右标准水 (最好用 1/10000 天平定量), 然后快速加 入滴定杯中,在以下自动出现的界面处,按面板**[OK]**键进入数字输入提示界面, 输入样品量:

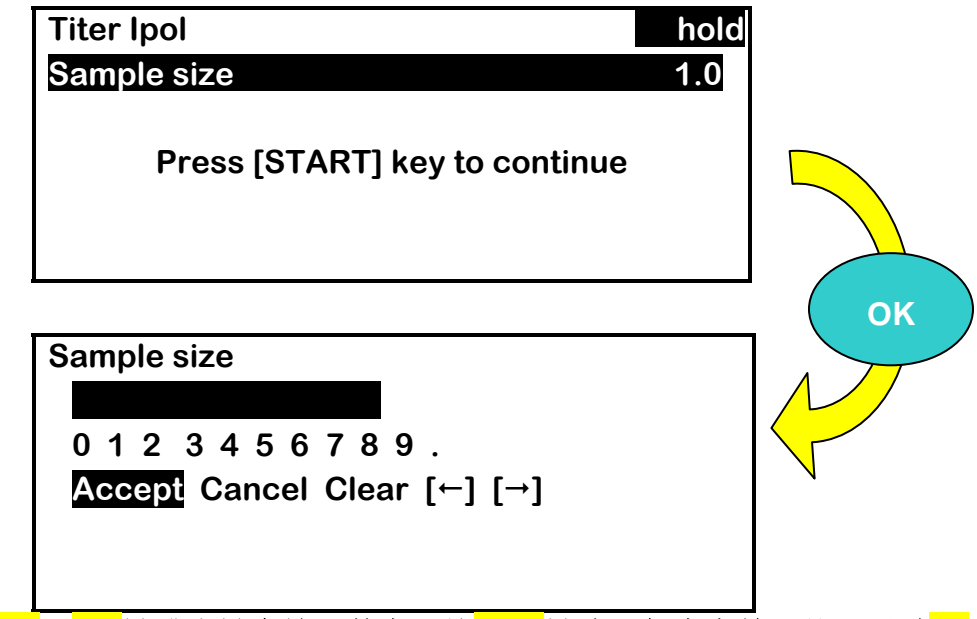

• 通过面板【←】和【→】键或小键盘输入数字,按KOK】键确认每个字符,然后通过【↓】 选择<mark>(Accept)</mark>,再按FOKT键,数据输入完成,仪器返回测定的待机界面,如 上图数字提示界面。

如果有数字输错,则通过**[]**键选择(**Clear**),然后按**[OK]**键进行清除**.** 

• 再按**[START]**键开始测定,仪器开始进行滴定度的测定,同时显示滴定曲线,滴 定结束仪器自动显示滴定结果并自动保存滴定度.

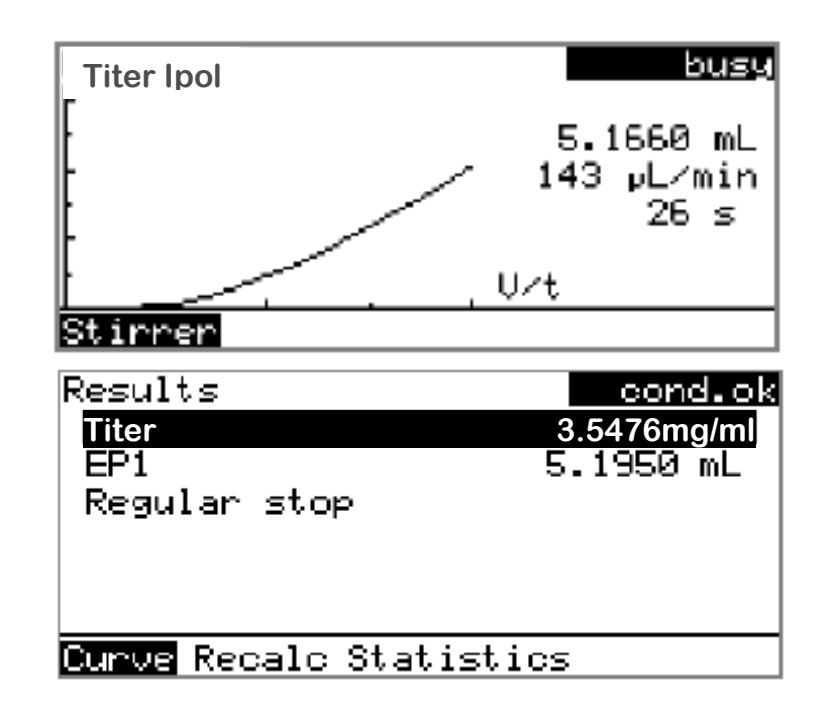

- 三、 样品水份测定:
	- 在主对话框内,通过<mark>[↑]和[↓]光标键选择(Method )</mark>,再按<mark>[OK]</mark>键确认;在 新出现的对话框中选择(KFT lpol)和(Load)并按**[OK]**键确认,仪器进入样 品水份测定的方法界面:

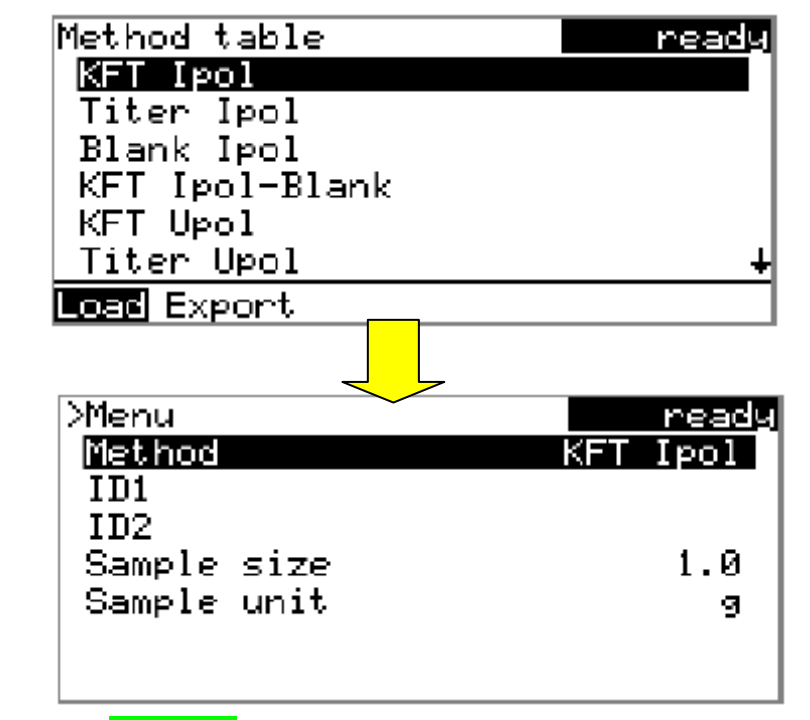

● 按主机面板上的[START]键,启动样品水份测定方法,仪器进入工作状态,并开 始自动进行预滴定;当仪器预滴定完成后,仪器会自动发一声<mark>"警鸣"</mark>,并在 仪器上显示如下界面:**(**仪器并不一定显示 **1.8ul/min,** 一般**<20ul/min)**

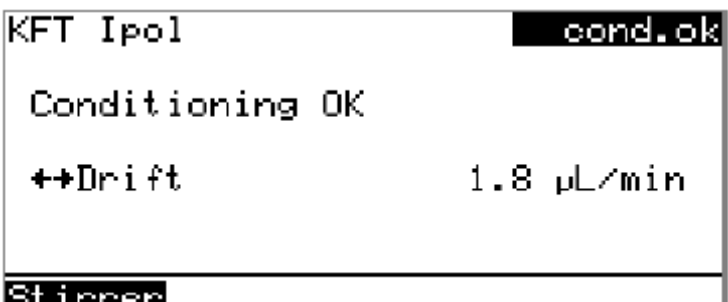

• 继续按主机面板上的<mark>[START]</mark>键,仪器要求进样,进样要求将显示 8 秒钟, 此 时准备被测样品(最好用 1/10000 天平定量), 然后快速加入滴定杯中, 在以 下自动出现的界面处,按面板**[OK]**键进入数字输入提示界面,输入样品量:

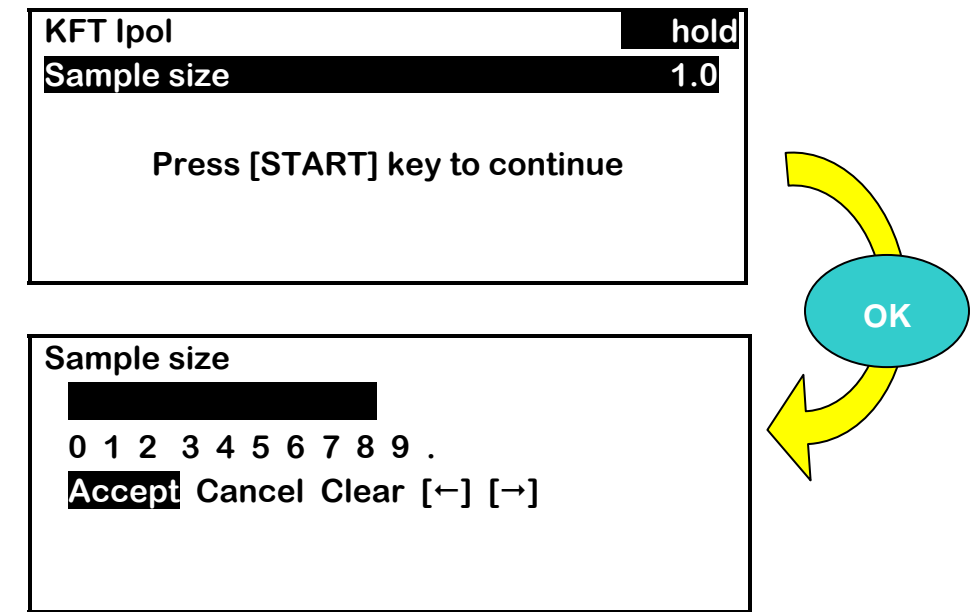

• 通过面板[←]和[→]键或小键盘输入数字,按<mark>[OK]</mark>键确认每个字符,然后通过[↓] 选择(Accept),再按[OK]键,数据输入完成,仪器返回测定的待机界面,如 上图数字提示界面。

如果有数字输错,则通过<sup>[→]</sup>键选择(Clear),然后按[OK]键进行清除.

• 再按**[START]**键开始测定,仪器开始进行样品水份测定,同时显示滴定曲线,滴 定结束仪器自动显示滴定结果.

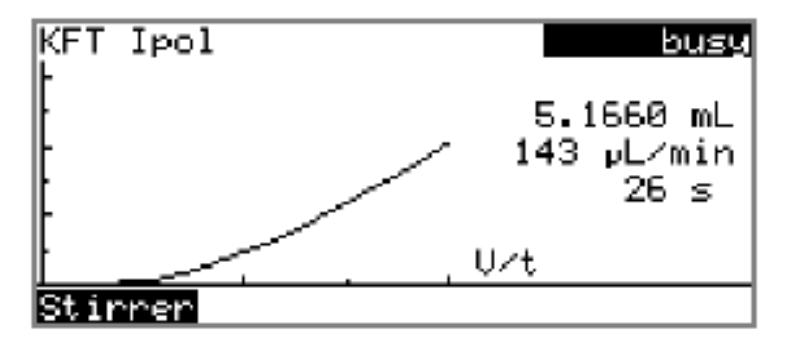

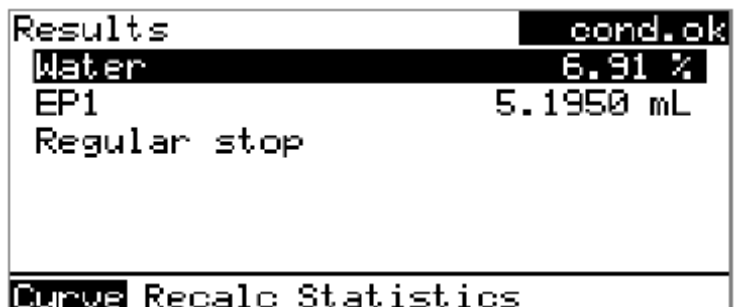

• 备注:如果实验开始后或实验结束时发现样品输入有错误,则可以在结果界面 按**[BACK]**键返回到方法界面,用**[]**选择样品量输入栏,按**[OK]**键重新进入数 字输入界面,用和以上同样的方法输入正确的样品量,然后确认并接受;再通 过**[]**键选择(**Menu**),按**[OK]**确认,进入该方法的参数列表,选(**Result**) 并按<mark>[OK]</mark>确认,进入实验结果界面,用<mark>[→]</mark>键选择<mark>(Recalc)</mark>后,按<mark>[OK]</mark>键进 行结果的修正。